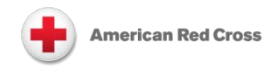

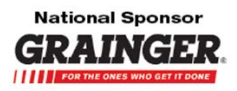

# Volunteer Connection: Tip Sheet for Volunteers **Obtaining and Entering Your Training IDs**

#### **What are your training IDs and how do they relate to Volunteer Connection?**

If you have a learner record in the SABA Enterprise LMS, then you have an ID that identifies you in that system's database. And the same applies to EMBARC, which was launched in June 2015 to track learning activities for Humanitarian and Corporate classes (for details regarding the EMBARC launch, please visit [the Exchange\)](https://intranet.redcross.org/content/redcross/news/2015/04/learning-management-is-moving-from-saba-enterprise-to-embarc.html). If your Saba Enterprise LMS account was created before June 10, 2015, you will automatically have an EMBARC ID that matches your Saba Enterprise LMS ID. Otherwise, you may not have an account in both systems, or your IDs for the two systems may differ.

#### **How do your training IDs relate to Volunteer Connection?**

Training data, specifically completed classes and certification information, can automatically appear at your member profile in Volunteer Connection.

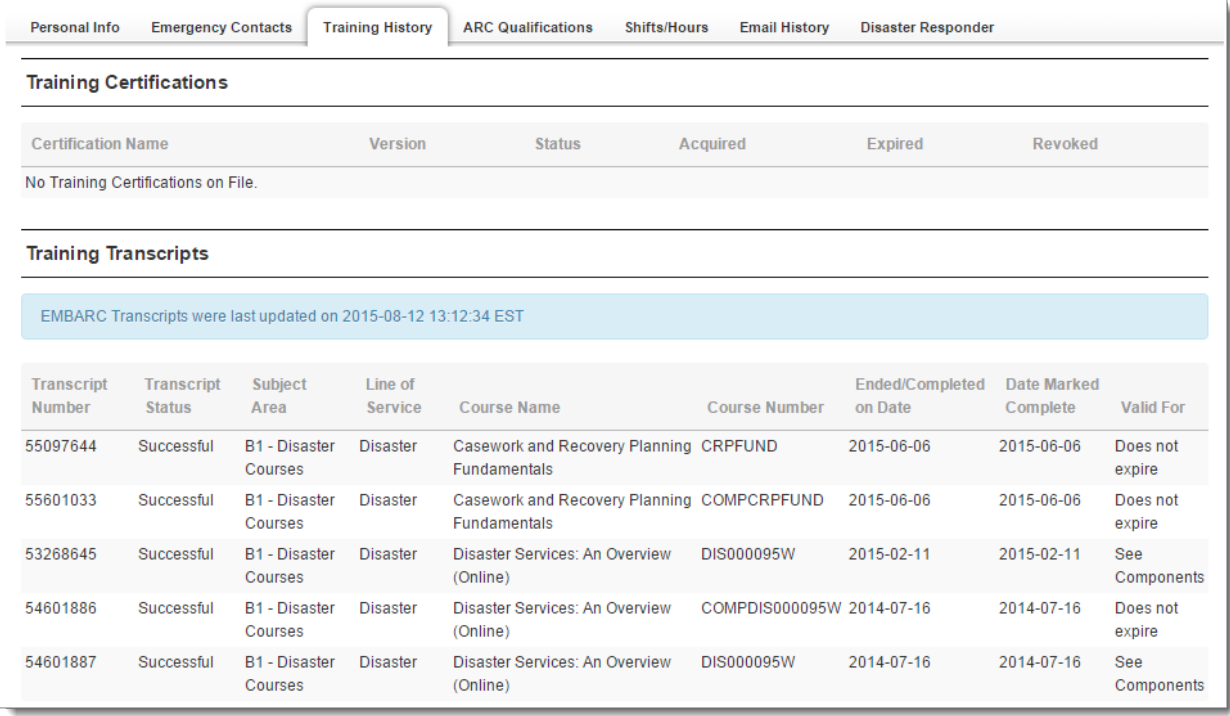

But in order for it to do so, your member profile must include your training ID for the Saba Enterprise LMS and/or EMBARC. It must list the ID for each of the two systems for which you have a learner account, even if your ID is the same in both systems. This tip sheet shows you first how to obtain your training ID from both the Saba Enterprise LMS and EMBARC, and then how to record the ID(s) on your member profile in Volunteer Connection.

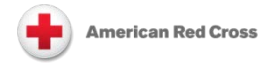

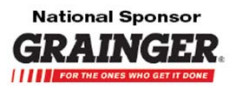

**Note**: If the ID for your Saba Enterprise LMS account was validated in Volunteer Connection before June 10, 2015, then the system will have automatically recorded your EMBARC ID for you; you will not need to record it yourself.

## **Obtaining Your Training ID(s)**

#### *Saba Enterprise LMS*

- Log into the Saba Enterprise LMS at: [https://classes.redcross.org](https://classes.redcross.org/)
- Click **My Profile**
- Make a note of the **Person ID** value

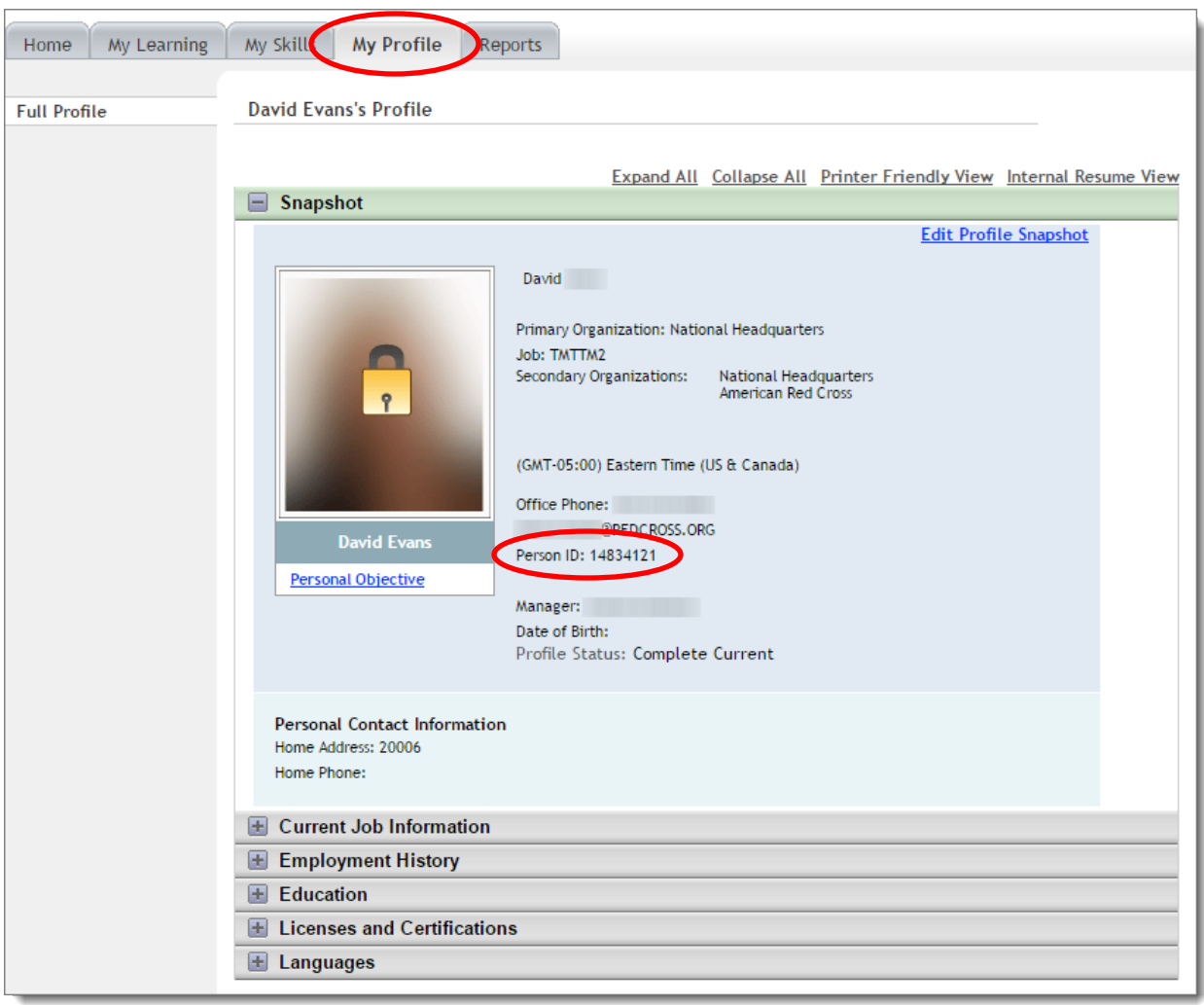

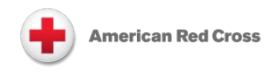

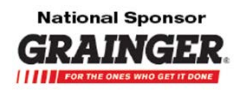

## *EMBARC*

- Log into EMBARC at: [https://embarc-learning.sabacloud.com](https://embarc-learning.sabacloud.com/)
- Click **Me**
- Click **Profile** in the left menu frame
- Scroll down to the **Optional Information** section and make a note of the **Person No** value

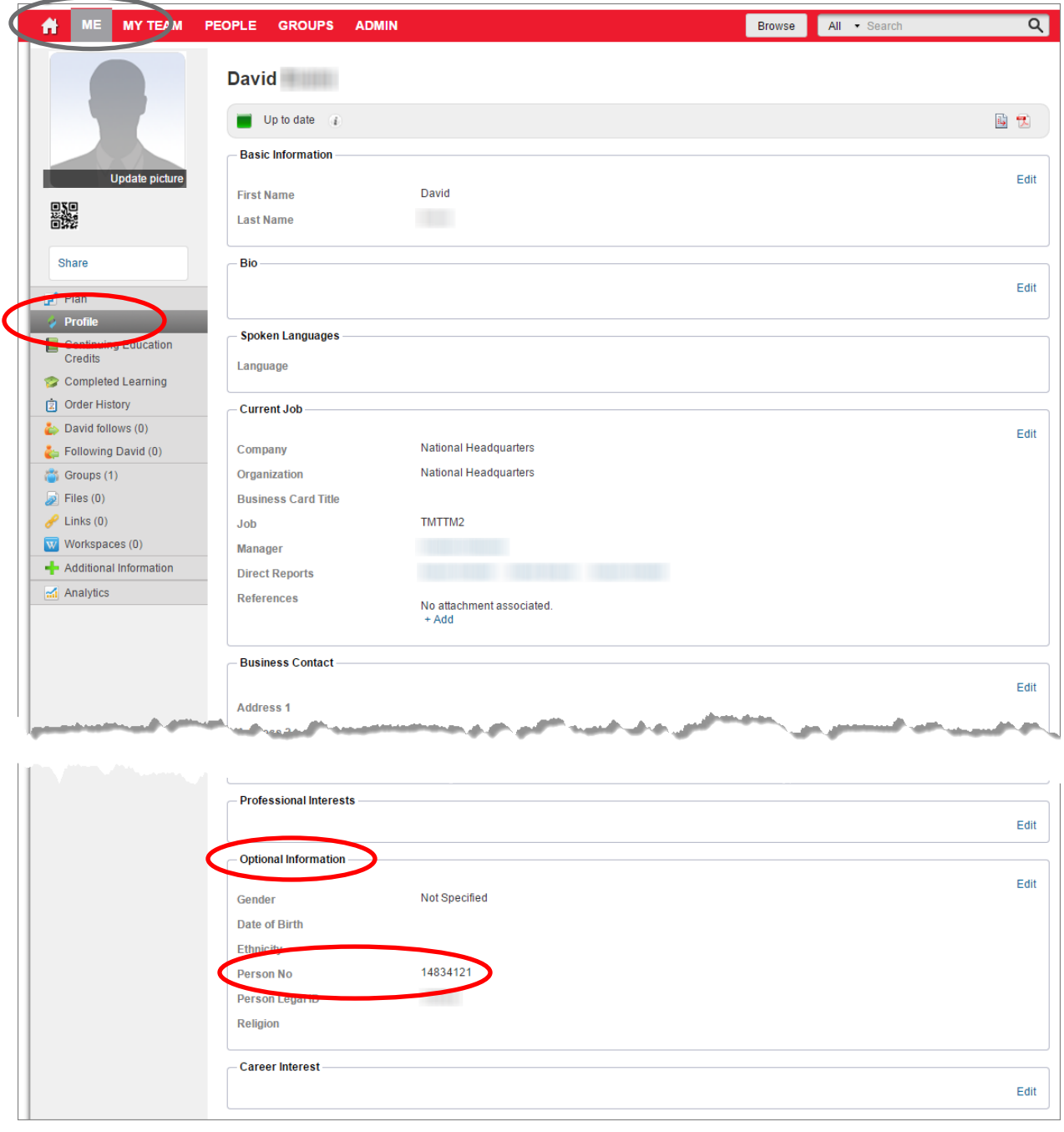

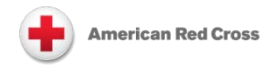

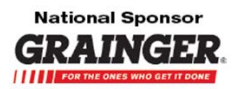

## **Entering Your Training ID(s)**

- Log into Volunteer Connection at: <https://volunteerconnection.redcross.org/>
- Click **My Profile**
- Click **Edit Profile**

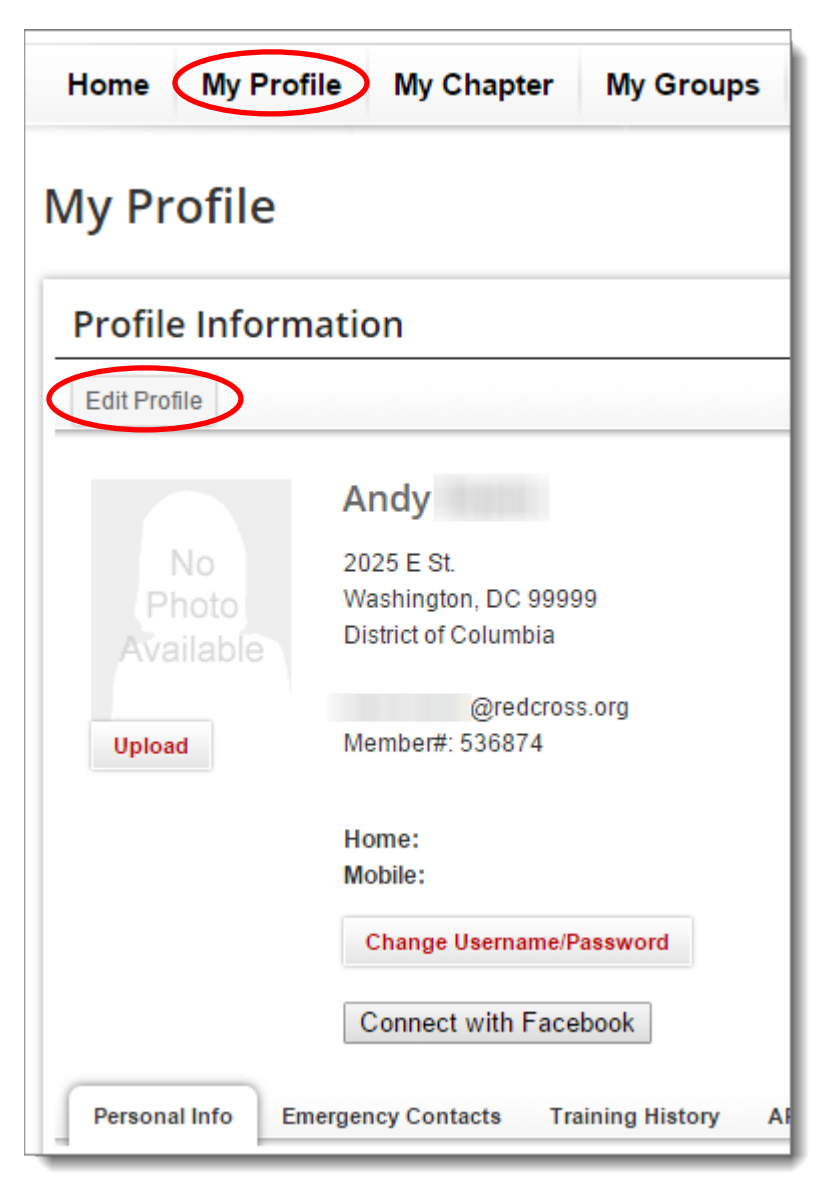

- Scroll down and expand the **Training Accounts** section
- Either 1) Enter your Saba Enterprise LMS **Person ID** into the **Saba ID** field and click **Verify Saba ID**; or 2) Enter your EMBARC **Person No** into the **EMBARC ID** field and click **Verify EMBARC ID**

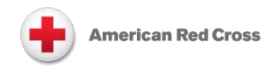

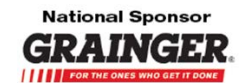

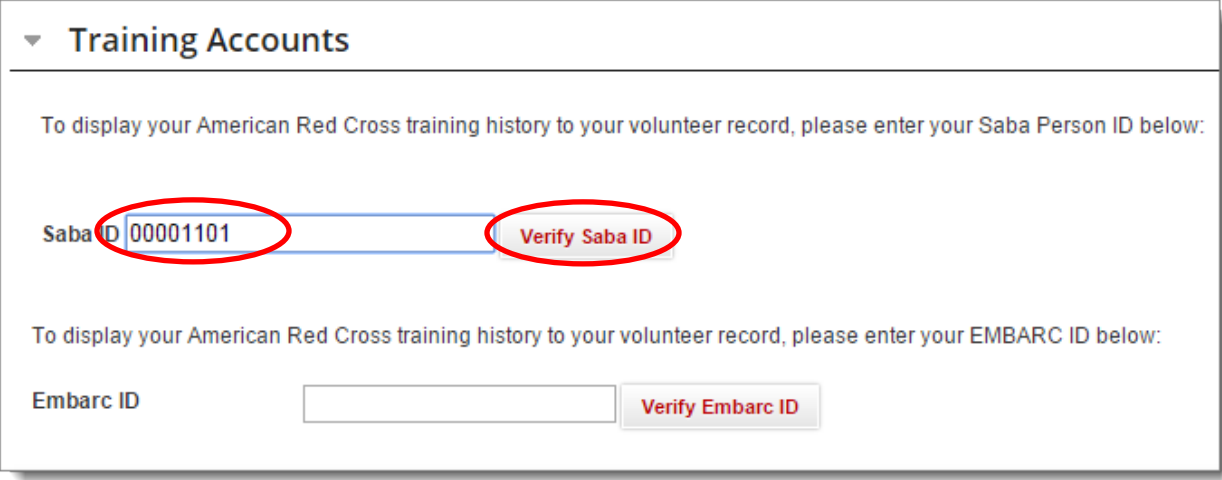

• If you entered a **Saba ID**, click **OK** at the **Proceed with Saba ID . . . ?** message. **Note**: This message does not appear when you enter an **EMBARC ID**; instead, the system displays a message stating that **Your EMBARC ID is being processed**.

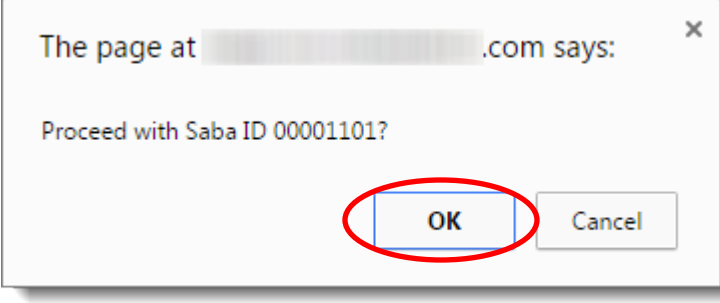

- If the system's validation of the ID is successful, it will indicate that **Your Saba ID is connected** or that **Your EMBARC ID has been Verified successfully**
- If the validation is not successful, the system will indicate that the ID **. . . is being validated by an administrator**

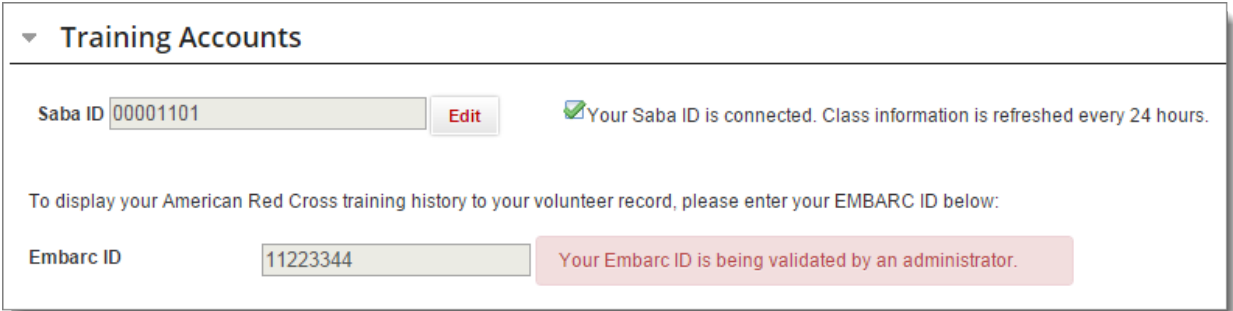

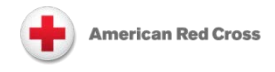

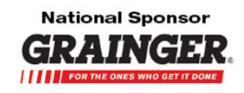

If a validation is successful:

- Your training data from the Saba Enterprise LMS will appear on your member profile within 48 hours of the validation
- Your EMBARC training data will typically appear on your member profile within five minutes of the validation, but it may take up to a few hours, depending on the number of data updates that are pending in the system's queue

Data from each system will appear in the **Training Transcripts** and/or **Training Certifications** section of your member profile, as appropriate; the display does not distinguish between Saba Enterprise and EMBARC data.

After you have validated training IDs on your member profile, your training data will be refreshed according to this schedule:

- All data from the Saba Enterprise LMS is refreshed overnight
- Transcript data from EMBARC is refreshed overnight
- Certification data from EMBARC is refreshed each time that you or an administrator visits your member profile, with a limit of one update per 24 hours; these updates typically occur within five minutes but may take up to a few hours, depending on the number of data updates that are pending in the system's queue

If validation is not successful, you need to work with your region or station to complete the validation process.

**Note**: Even after you have one or more validated training IDs and Volunteer Connection displays training data at your member profile, you still need to use the Saba Enterprise LMS to register for PHSS classes and EMBARC to register for Humanitarian or Corporate classes, such as those for Disaster Cycle Services or SAF. Entering your training IDs in Volunteer Connection simply makes it easier for everyone to see a full picture of your volunteer involvement in one place.

**Volunteer Connection was made possible through the generous support of W.W. Grainger, Inc.**